## 計測自動制御学会東北支部 第178回研究集会(1998.11.20) 資料番号178-5

# タスク分析に基づくインタフェース高度化手法の 実験用加速器への応用

## 第二報:プロトタイプインタフェースの作成

Application of task analysis method for MMI improvement to experimental accelarator facility

〇倉持嘉徳. 高橋信. 松山成男. 藤沢政則. 北村正晴 O Kuramochi Yoshinori,Takahashi Makoto,Matsuyama Shigeo, FuJisawa Masanori,Kitamura Masaharu

## 東北大学

## Touhoku University

キーワード:タスク分析(task analysis), マンマシンインタフェース(man-machine interface), 実験用加速器(experimental accelarator)

連絡先: 〒980-8579 宮城県仙台市青葉区字青葉01 東北大学 工学部 量子エネルギー工学科 接エネルギーシステム安全工学講座 北村研究室 倉持嘉徳 Tel&Fax:022(217)7907, E-mail:mochi@luke.qse.tohoku.ac.jp

## 1.背景

大規模システムにおけるインタフェースの重要 性は、安全性の確保のためだけではなく、より効 率的なシステムの運用を実現するためにも着目す べき側面である。本研究では、タスク分析に基づ くインタフェース高度化の手法を、実験用の加速 器に適用し研究を行っている。第一報[りでは、実 際の加速器の運転の内容を詳細に解析し、熟練度 による操作の流れの相違や、熟練運転員の操作の 流れの規範的なモデルを作成した結果に関して述 べた。そして、このタスク分析の結果に基づき、加 速器インタフェースに関して以下のような指針を 得た。

(1)パラメータの統合的な表示の重要性

(2〕熟練運転員の換作モデルに基づく支援の提供 (3〕PCによるログの収集及びデータベースの構築 (4)多変数最適化問題の視覚的な支援

本報告では、これらの指針に基づき開発を行って いるプロトタイプインタフェースと加速器システ ムへの実装の現状について述べる。

## 2.インタフェース設計指針

#### 2.1 Adaptable Interface Design

本研究で対象にしている加速器システムにおい て想定されるユーザは、運転に慣れていない初心 者から、長年の経験を通じて憤れきっている熟練 者に渡る広い幅を持っている。そのため、特定の 熟練度のレベルを想定してインタフェースを設計 することはできない。

このように、スキルのレベルが広く分布する ユーザに対応させるためのインタフェースを実現 する方法としては、以下のような考え方がこれま で提唱されている。

#### ・許容度の大きいインタフェース設計

熟練度を問わず、同程度に使いやすい許容度の 大きいインタフェースを目指す考え方であり、車 のインタフェースがその典型であろう。このタイ プのインタフェースの問題点としては、平均的な ユーザを仮定するために、平均的に良いインタ フェ…スとなってしまっている点であり、不満を 持つユーザは少なくない場合が多い。

#### ・適応型インタフェース

システムがユーザの熟練度を動的に推定し、そ れに併せてインタフェースの表示内容や操作方法 を動的に変更するインタフェースの考え方である。 実現できれば魅力的な枠組みであるが、熟練度の 動的な推定は困難な課題であるし、動的な適応が 引き起こすユーザの混乱という要素も十分に検討 する必要がある。[2]

これに対して、本研究では、ユーザが主体となっ てインタフェースの構成を選択できる適応許容型 インタフェース(Adaptable Interface)の考え方を 導入する。適応許容型インタフェースでは、ユー ザに初期段階で出来るだけ多くの選択肢を提供し、 ある程度インタフェース構成に関する選択の自由 を許す枠組みである。単に、選択肢を増やすだけ では讃択のための認知的な負荷が増大するだけで、 感影響のみが現れる怖れがあるが、次のような方 針を導入することで、ユ山サによる選択が全体と してのパフォーマンスの向上につながると考える。

#### (l)選択肢の進化的な淘汰

どのユーザにも選ばれないようなオプションは 随時淘汰し、少しでも選択肢を減らす。

#### (2)初心者への選択肢の制限

初心者は、選択をするのに必要な経験も知識も ない状態である。そのような初心者に選択肢を与 えても、混乱を招くだけであろう。従って、初心 者には、ある程度の熟練度に達するまで、選択肢 を制限する。

(3)選択を支援するシミュレーションの実現

実際の運転場面において、その場で適切なイン タフェースを選択すること現実的な問題として不 可能である。シミュレーションに基づく訓練を行 うことで、事前に自分はどのタイプのインタ フェースを利用すべきなのかという感触を与え、 それを予め自分の好みのパターンとして保持して おくような枠組みが望まれる。

以上の方針は、完全な形では現状のプロトタイ プシステムには反映されていないが、今後の実用 化に向けて適応許容型の枠組みを更に検討してい く予定である。

## 2.2 インタフェース仕様

前述の指針に基づき、本研究で構築するインタ フェースは、以下のような仕様とした。

(1)Overview画面と各コンポーネント画面の階層構 造とする

本インタフェースは、システム全体の状態把握 に有効と考えられる伽erview画面と、各コンポー ネント毎の画面の大きく二つの階層により構成す る0verview画面は常に固定的な表示を行い、どの ような局面においてもそれを参照することで最低 限必要な情報は得られるような構成とする。Overview 画面では、ユーザが容易に状態の把握が可能 なように、システムのミミック図に対応した形で パラメータを表示するものとする。

また、本インタフェースは、将来的にはそれ単 体でビーム輸送に関する全ての操作を行えるよう にする予定であるが、現状では制御部分がハード ウエアの制約上実装できないため、既存の制御盤 と共存する形態とならぎるを得ない。提示する必 要のある情報量と、表示盤設置場所のトレードオ フから、二画面による表示を基本とすることとし た。設置場所の制約に関しては液晶の表示パネル を利用することで、既存の制御盤と共存がはかれ ると考えている。

(2)一つのパラメータに関して最低二つ以上の表示 の方法を提供する

数値の表示方法には多くの方法が考えられるが、 ここではAdaptableインタフェースデザインの考 え方を導入し、複数の表示方法から選択可能なよ うにする。

持)ユーザには一つの操作を行う場合最低二つ以上 の方法を提供する

操作方法に関しても、複数の操作の手段を提供 し、そこからユーザが自分の熟練度とシステムの 状態に応じて選択できるようにする。

(4)システムログの収集及びデータベース化機能

前報のユーザの観察から、ビーム輸送パラメー タの設定の第一段階は、運転条件の類似している 過去のログデータを探Lて、そのパラメータを初 期値として設定するという手順であるということ が明らかになった。従来はログはユーザが手作業 でログブックに記録していたが、この方法では誤

りが生じやすく、そのデータを読んで設定する段 階でも誤りが生じやすかった。今回のインタ フェース改善に伴い、ログに記録されているパラ メータの多くを計算機に取り込みデータベースと、 して記録することは容易なこととなったため、本 インタフェースではログの収集及び呼び出しを簡 単に行えるように、ログの記録をデータベース化 する機能を導入した。これにより、これまで手作 業で行ってきたログの記録及び呼び出しが瞬時に 行えるようになり、大幅な省力化が実現できると 考えられる。

#### (5)事変数最適化問題の視覚的な支援機寵

ビーム輸送系のパラメータの調整は、与えられ た制約条件の元で、目的とするターゲット電流を 最大化するという、多変数の最適化問題と捉える ことができる。前報において報告した熟練者の操 作にも見られるように、運転員は漸化的にこの間 題を解いている。熟練者は、操作パラメータを少 しずっ動かしながら、それが目標とするターゲッ ト電流値にどのように影響するかを観察している。 ここで可制御パラメータの数は10個以上あるが、 タスク分析の結果から、運転者が同時に動かすこ とのできるパラメータ数は高々2個程度であるこ とが判っている。本研究では、運転者のこの繰り 返しによる最適化の過程を視覚的に支援する機能 を提供することを目指している。この機能は、シ ングルパラメータ調整モードとダブルパラメータ 調整モードの二つから構成される。

0シングルパラメータ調整モード

このモードでは、可制御のパラメータを一つづ つ現在値を中心に動かし、それが目標パラメータ にどのように影響するかを示すモードである。ニ の機能より運転者はどのパラメータを動かすこと が最もビームの電流値を増やすために有効である かを、一目で把握することが出来る。更に、各パ ラメータ値をグラフの下に配置したスライドバー で変更することで直感的な操作が行えるように工 夫している。

#### 0ダブルパラメータ調整モード

多変数の最適化問題では、関連する変数の関係 が線形でない場合も考えられるために、上記のシ ングルパラメータ調整モードだけでは、十分最適 な組み合わせに近づけない可能性もある。それを 補うために、二次元平面上でパラメータを動かし、 更にそれぞれの座標における目標ビーム電流値を 視覚的に表示する機能を準備する必要があると考 えた。この機能をダブルパラメータ調整モードと 呼ぶ。運転者が重要と考える二つのパラメータの 組を指定することで、その二つのパラメータを同 時に操作することが可能となる。この換作の形態 は、従来の制御盤における運転において、二つの 調整っまみを同時に動かしてビーム電流を最適化 するという熟練者の行動を模擬する形態のインタ フェースと考えることが出来る。

## コープロトタイプインタフェース

## 3.1 ソフトウエア環境

本システムにおいては、Adaptableなインタ フェースを実現することを目指しており、そのた めにはインタフェースの形態を自由に変更できる 環境が必要となる。在来型のC什等を利用したプ ログラミングでは、画面の再構成のためのプログ ラミングの労力が大きくなる可能性があるために、 本研究では、計測制御用グラフィカルプロダラミ ング環境である LabVIEW 5.0 (National Instruments Co.Ltd.)を利用することとした。 LabVIEWはデータの集録、制御、解析、表示を行な うためのグラフイかレプログラミングシステムで、 仮想計軌辞(ⅤⅠ)というソフトウェアモジュールを、 グラフィカルな方法で組み立てる方法論が採用さ れている。LabVIEWを利用することで、次のような メリットが得られる。

(1)データ入出力部分のプログラミングが不要

〔2)視覚的なプログラミングによりデータの流れ の把握が容易

(3)様々な表示器・操作器があらかじめ準備され ておりそれらを自由に組み合わせて利用可龍

(4〕機能単位でのモジュール化が可能

#### 3.2 ハードウエア環境

既存の加速器システムの制御盤に改造を加え、 関連するデータを計算機上に取り込む環境を整え た。現時点では、電源のハードウエアが計算機か らの制御に対応していないために、LabVIEW側から の制御行為は行うことはできない状態であるが、 近い将来実現する予定である。図1に、現時点で のハー ドウエアの構成を示す。

既存の制御盤の表示器からの信号を0~10V変換 するハードウエアを新たに増設し、その出力をAD

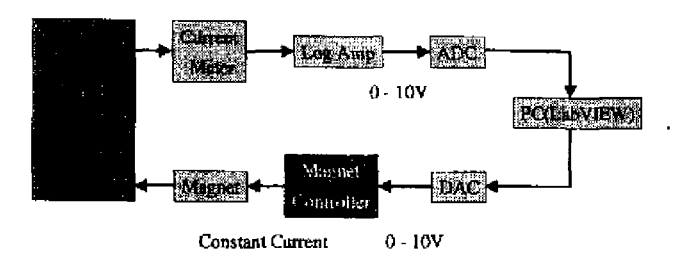

Fig.1 Hardware Configuration

変換ボード (National Instruments AT-MIO-64E- $3:64$ -Single-ended, 32-differential/500KHz/ 128it)を通じて計算機上に放り込むようになって いる。

3.3 構築したプロトタイプインタフェース

本節では、構築したプロトタイプインタフェー スの内容について述べる。現時点では本システム は加速器システムとは直接接続されておらず、 データの取り込みも制御操作も行える状態ではな い。しかしながら、事前にインタフェースの評価 を行う必要があるために、ビームの輸送系のシ ミュレータを LabVIEW 上に構築し、模擬的な入出 力に対するシステムの挙動を再現できるようにし ている。

図2にOverview部分のディスプレーの表示例を 示す。

Overview Displayでは、運転上重要なパラメー タをビームの上流から順に表示し、それぞれのパ ラメータをアナログメータとデジタルメータの両 方の形態で表示している。更に、これらのパラメー タの中で特に着目したいパラメータを選択し、そ のトレンドを表示することができる。

また、メインのコントロールパネルはスライド バー、デジタルパネルメータのどちらでも操作可 龍であり、デジタルパネルメ←タは数値をキー ボードから直接入力することも可能であるが上下 のボタンをクリックすることにより値を微少に増 減することもできる。これも表示器と同様に上流 から順に配置している。

システムログの収集及びデータベース化機能は、 ニの0verview DisplaYからアクセスできるよう になっている。この機能は特定の時点での全ての パラメータを一括してファイルに書き込み、それ をデータベースとして蓄積することで、類似の条 件で運転を行う場合の初期値の設定を支援する機 能である。本システムでは、LabVIEWから Microsoft EXCEL形式のデータを書き出し、EXCEL のデータとしてデータベースを構築することとし た。これにより、データの保持・管理・捜索は、強 力かつ広範囲の分野で利用されているEXCELの機 能を利用できるというメリットがある。Windo耶環 境では、LabVIEWからEXCELを呼び出す形式で利用

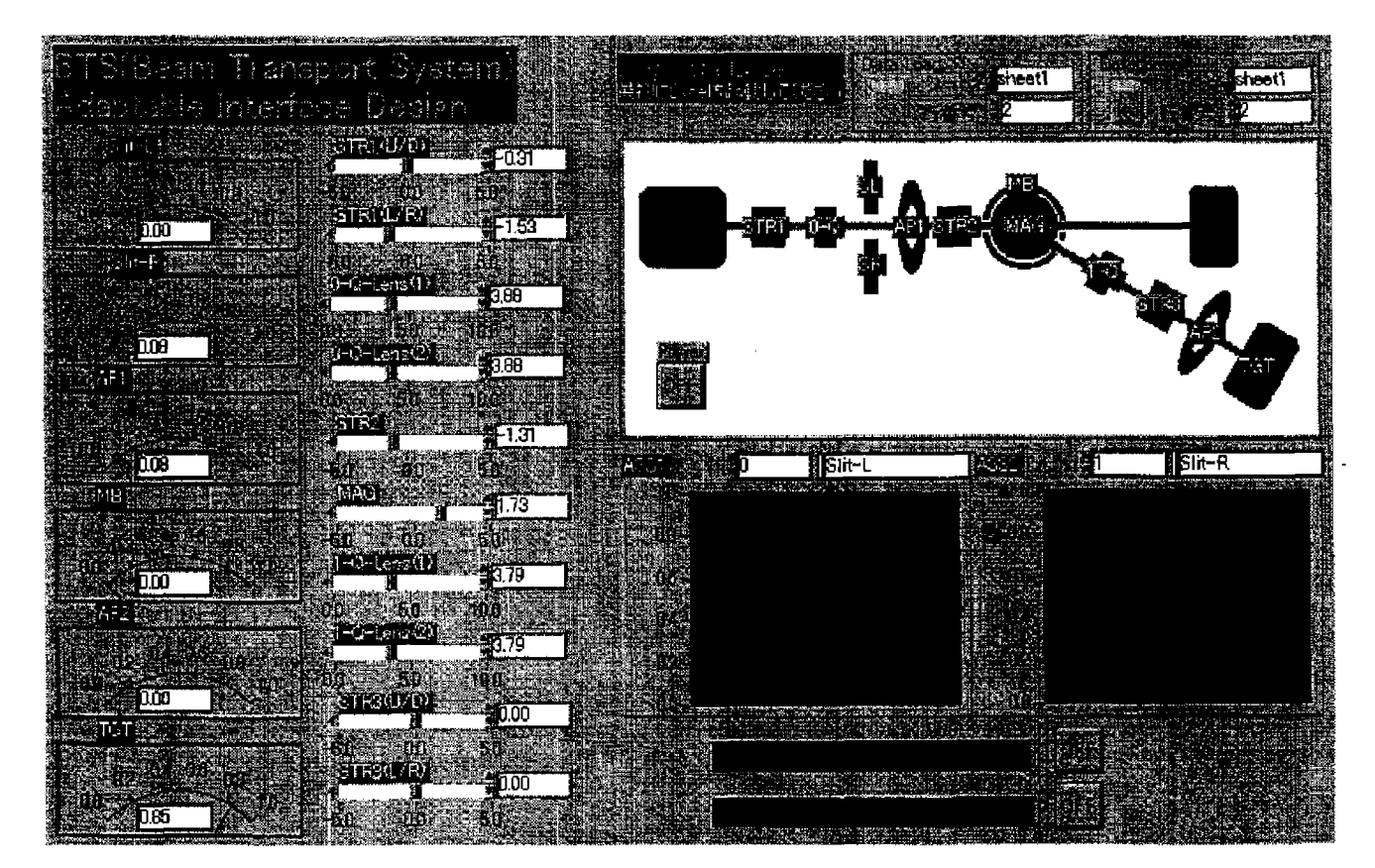

Fig.2 Overview Display

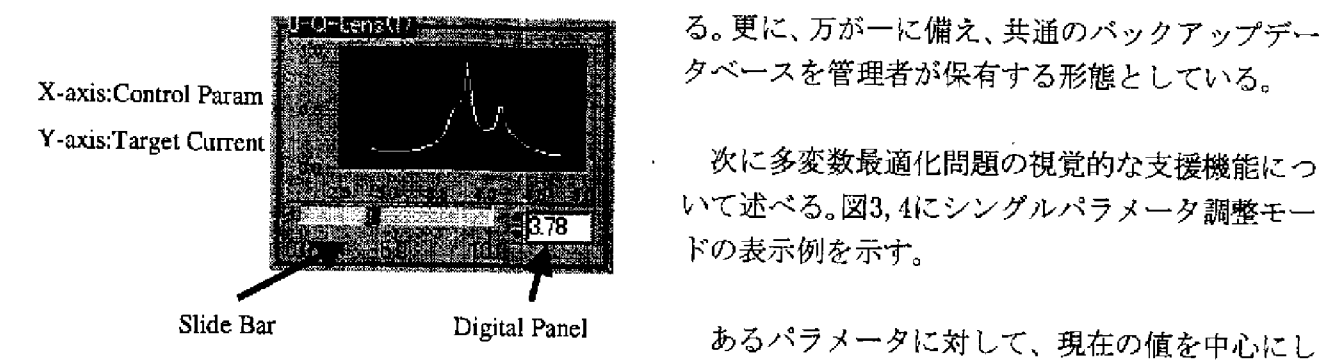

Fig.3 Single Parameter Control Mode (1)

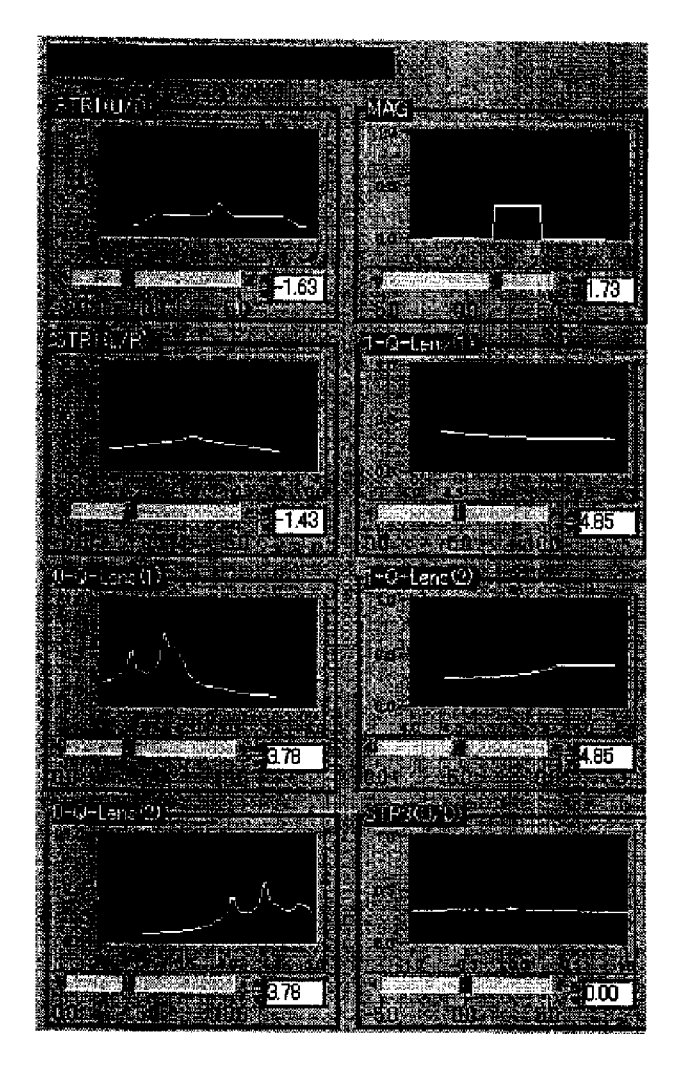

Fig.4 Single Parameter Control Mode (2)

することができるので、LabVIE町上で検索条件を指 定し榛東をEXCELに命令し、検索結果のパラメー タセットを呼び出して、それを制御パラメータと して一括してセットすることが可能となる。

本システムは複数の研究グループで利用される こととなるために、このデータベースの管理の方 法にも十分注意を払う必要がある。データベース の管理は、ユーザもしくは実験グループ単位での 自己管理を原則とする予定である。様々な実験条 件によってビームの調整法が異なるためと、他人 のデータを破損する等のトラブルを防ぐためであ る。更に、万が一に備え、共通のバックアップデー タベースを管理者が保有する形態としている。

次に多変数最適化問題の視覚的な支援機能につ いて述べる。固3,引こシングルパラメータ調整モー ドの表示例を示す。

てプラスマイナス双方向に少しづっ値を変化させ た時のターゲットカレントの変化を見るという挙 動は、熟練運転員に共通して観案されている。運 転者は通常、どの制御器を操作すべきか表示情報 だけからでは明らかではないような場合、このよ うな換作を行うをことで、トライアンドエラー的 に動かすべきパラメータとその方向を見出してい る。シングルパラメータ調整モードはこの運転員 の行動を支援する機能であり、システム側が全て の可制御パラメータについて日動的に行い、ター ゲット電流のレスポンスを視覚的に表示する。例 えば、囲3においてはSTRlやl-Q-Lensを操作する よりは0-Q-Lensを操作したほうが、暫定的ではあ るがターゲット電流を増加させることがきること が人目で判る訳である。このパネルにもスライド バーとデジタルパネルメータを配置し、リアルタ イムで変化する情報を見ながら操作することがで きるようにしている。

次にダブルパラメータ調整モードについて説明 する。図5にダブルパラメータ調整モードの表示 例を示す。ダブルパラメータ調整モードは前述の ように、密接に関連する二つのパラメータを同時 に動かす熟練者の挙動をインタフェ山スとして支 援する機能である。運転員は2つのパラメータを段 階的に動かして、ターゲットカレントの分布を頭 の中で再構成しビームの最適化を行っている。ダ ブルパラメータ調整モードは、このような熟練運 転員の操作を支援すること目的としており、二つ のパラメータの組を二次元平面上の点で表し、そ のパラメータの組に対応するターゲット電流値を 色の濃淡で表現している。運転員は、この濃淡の 情報を参考にしながら、二次元平面上のカーソル を動かすことで、より適切なパラメータ設定を行 うことが可能になる。

シングルパラメータ調整モードに関しても、ダ ブルパラメータ調整モードに関しても同様である

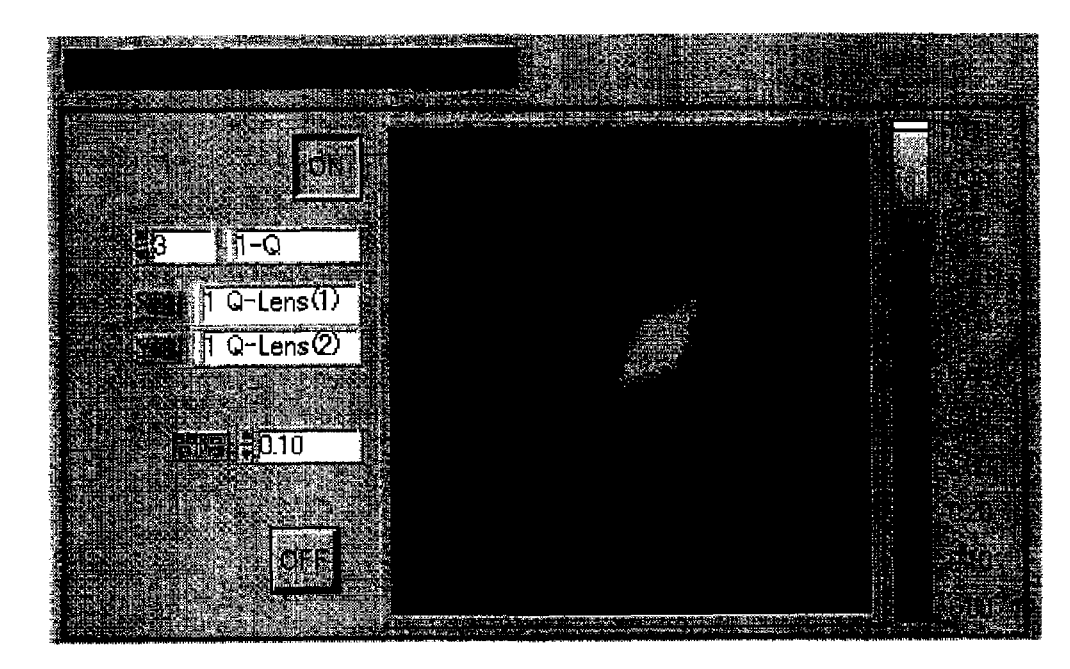

Fig.5 Double Parameter Control Mode

が、パラメータを動かした時のターゲットビーム 電流値は、実際には制御量を動かして計測する必 要がる。制御量を動かした時のレスポンス時間が 多少あるために、評価すべきパラメータの組の数 が増える毎に、図のような評価のための情報を得 るにはある程度の時間が必要になる。この時間に 関しては今後実機でのテストを通じて調整してい く必要があるが、最初はより粗く全体の挙動を示 して、段階的に調整していくような方法や、ユー ザ主導で探索空間を効率的に狭めていくような方 法も必要なのではないかと考えている。

現時点においては、本プロトタイプインタ フェースを利用した実際の運転を行う段階までに は至っていないが、構築したプロトタイプインタ フェースを、熟練運転員に評価してもらった結果、 極めて肯定的な評価を得ることができた。今年度 中には、実際の運用を開始し、現実的状況におい てのシステムの評価を行う予定である。

## 4.結論

本報告では、実験用加速器の運転に関するタス ク分析の結果得られた指針に基づき開発を行って いるプロトタイプインタフェースと加速器システ ムへの実装の現状について述べた。Adaptableなイ ンタフェースという基本方針に基づき、LabVIEWを 利用し作成したプロトタイプインタフェースは、 熟練運転者から高い評価を得ることができた。今 後は、実際の運用を通じて本システムの有効性の 検証を行い、更に統合的な制御の実現へ向けて研 究を続けている予定である。

本研究は文部省科学研究費補助金奨励研究(几) 1075017引こよる援助を受けていることを付記する。

#### 参考文献

[1]倉持嘉徳,高橋信,松山成男‥藤沢正則,北村 正晴ニタスク分析に基づくインタフェース高度化手 法の実験用加速器への応用.第一報.タスク分析に 基づくインタフェースの必要条件の抽出.計測自 動制御学会東北支部,資料番号177-16(19弛) [2]Takahashi, M. et. al., Mutual Adaptive Interface:Basic Concept. Proc. of 2nd IEEE International Workshop on Robot and Human

Communication; RO-MAN' 93(1993).